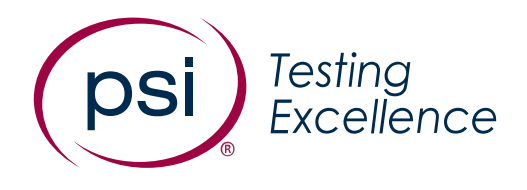

# HISET® Voucher Management General Overview

OCTOBER 2022

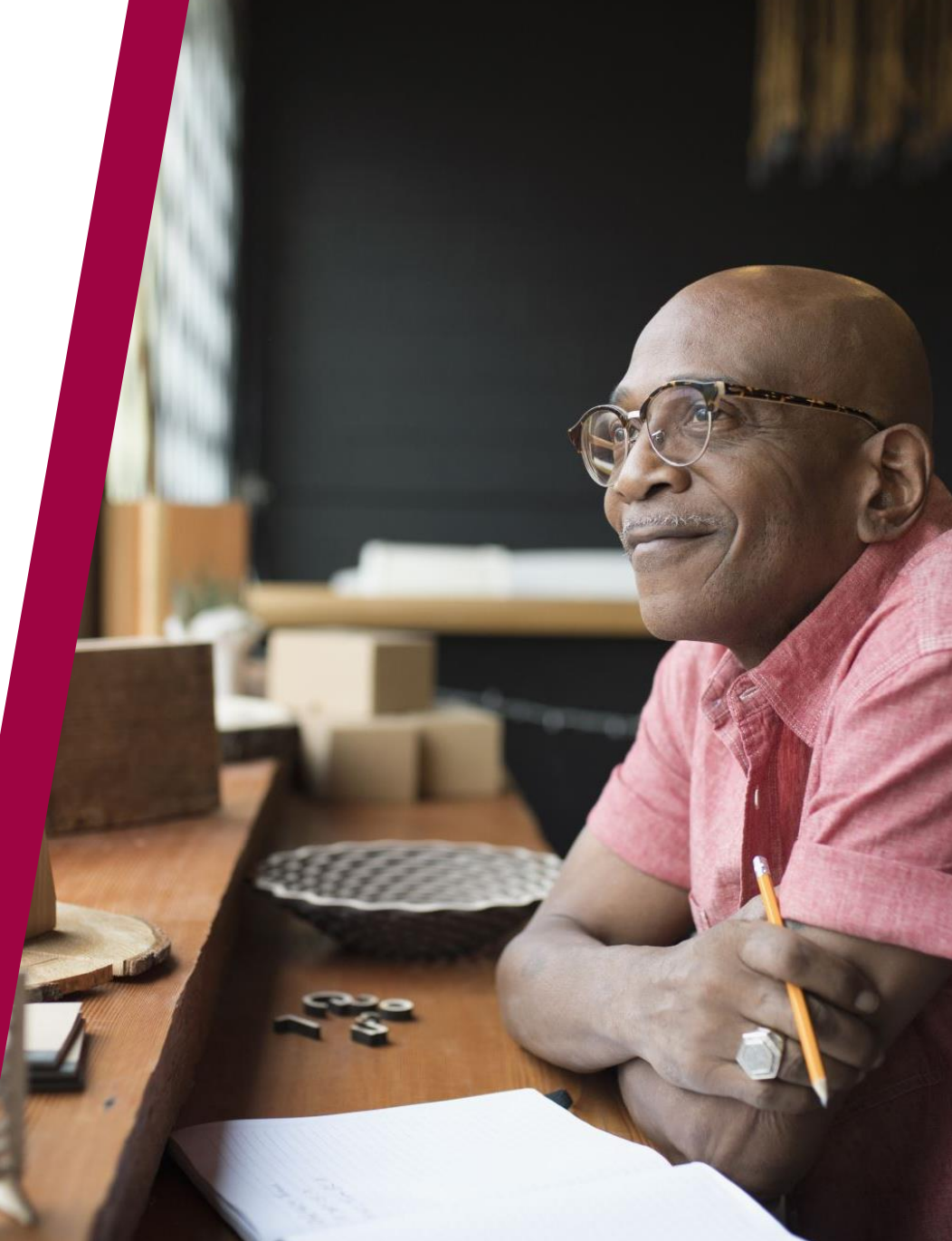

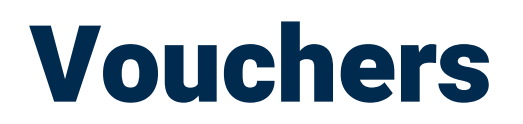

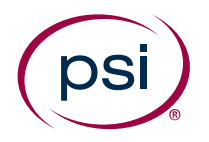

#### What are vouchers?

- ✓ Vouchers are a form of payment provided to the Test Takers
- ✓ Current unused, unexpired ETS vouchers can still be used

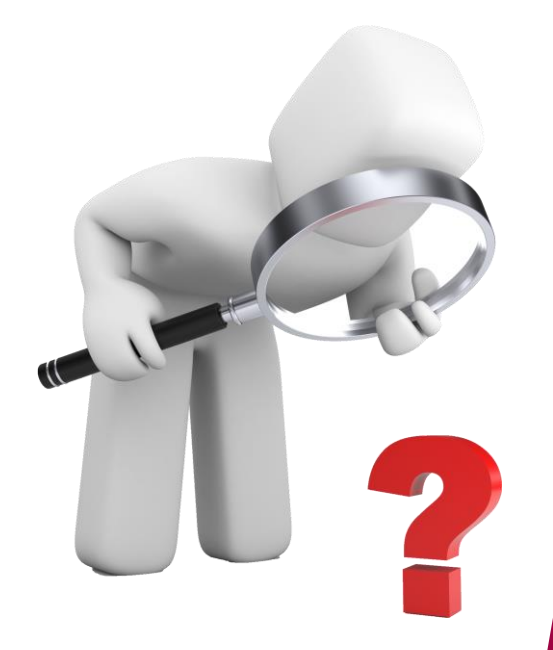

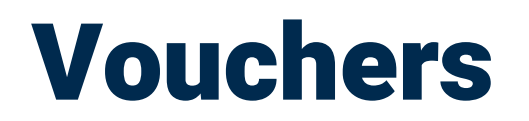

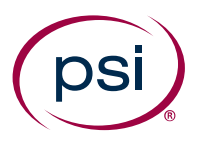

#### How can vouchers be requested?

✓ Vouchers can be requested by filling out the Voucher Request Form

#### **[Voucher Request Form](https://psi-accounting.zendesk.com/hc/en-us/requests/new?ticket_form_id=4581646800916&tf_subject=Voucher%20Requests&tf_4581585996052=vouchers_accounting_type&tf_4581573065748=certification_clienttype_accounting)**

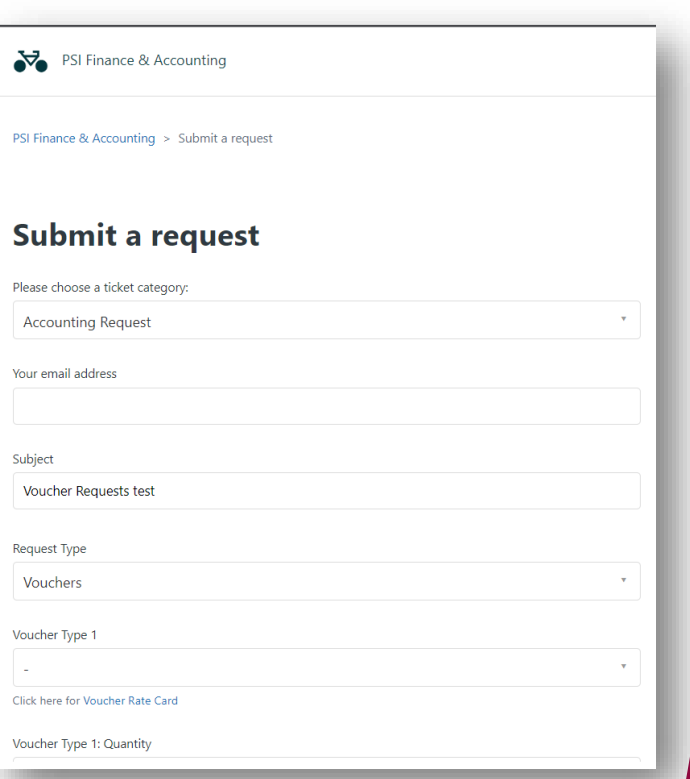

#### COMPANY CONFIDENTIAL **4**

Click the Voucher Rate Card link for a complete list of vouchers available for the specific state

## Voucher Request Form

- The first drop down asks for the category, this should remain "Accounting Request"
- Fill in the Email address
- Subject should remain "Voucher Requests"
- Request Type should remain "Vouchers"

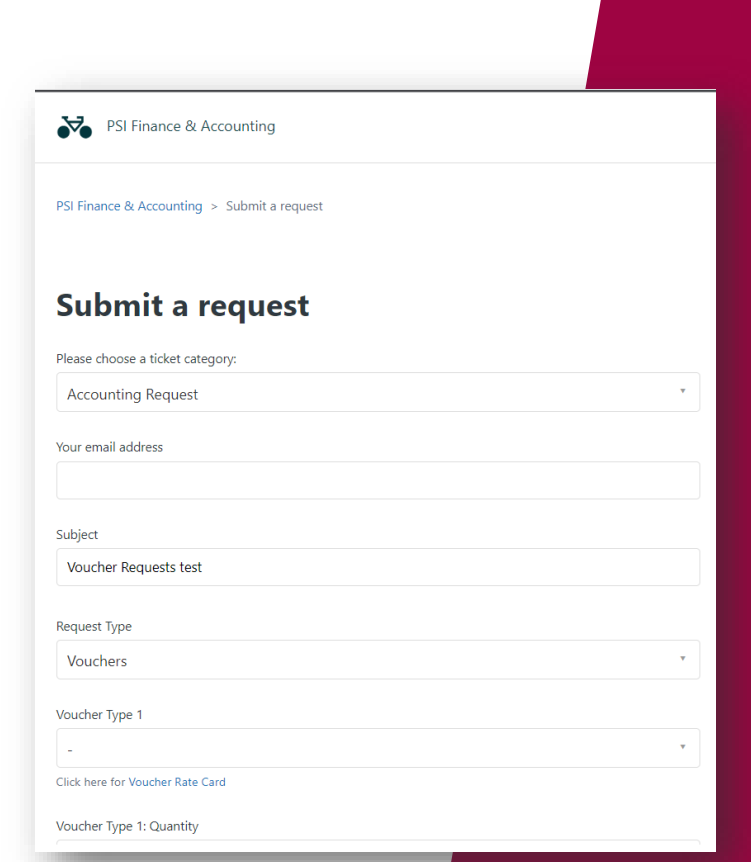

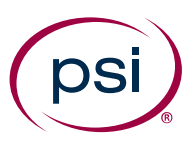

#### Voucher Request Form

- Voucher type 1 is the state requesting
- Select the Type of fee needed
- Choose the Test
- Please enter the quantity needed

If the voucher is a mixed/combo or multiple fee, an extra window will be shown

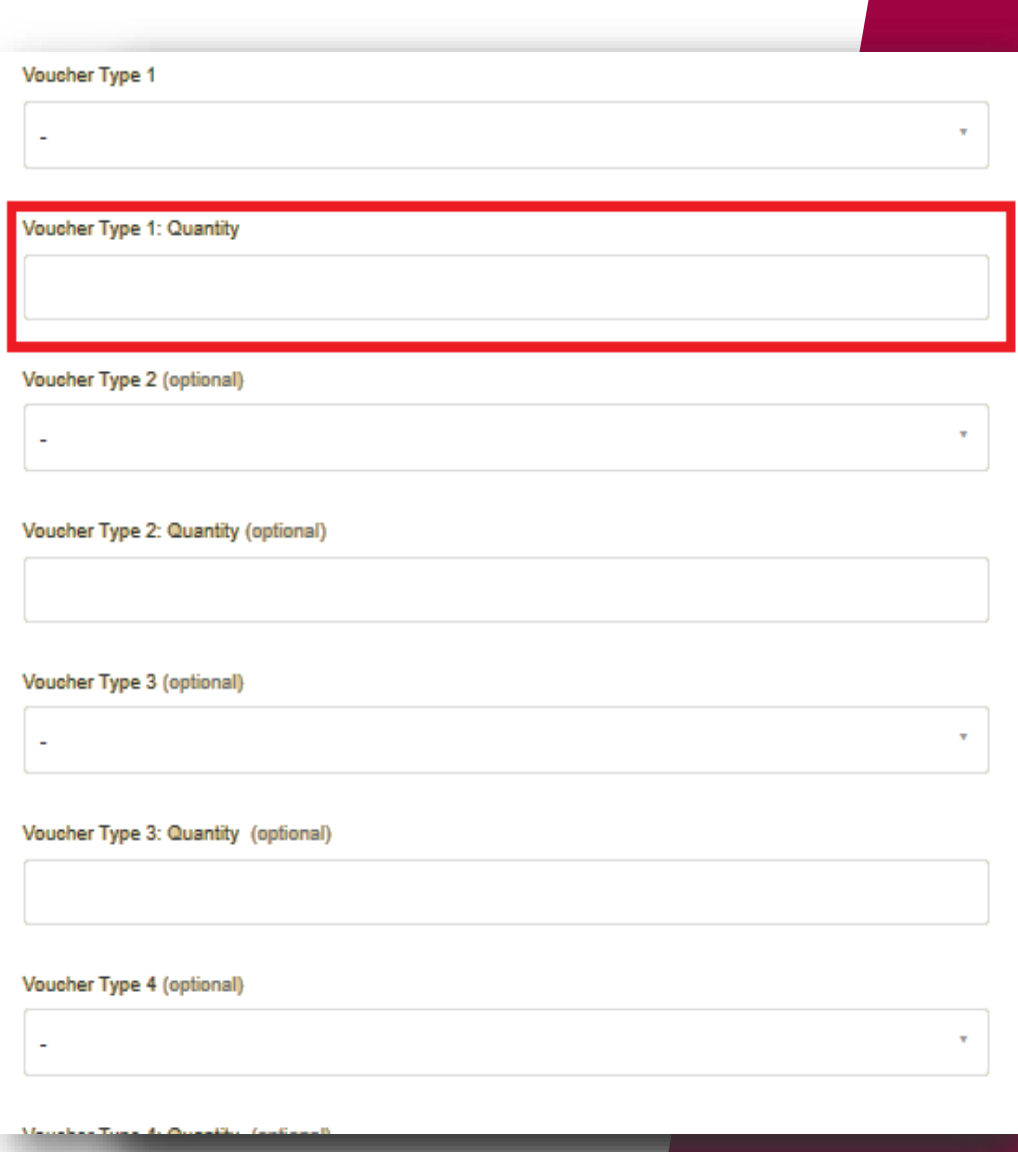

#### Voucher Request Form

- Client type should remain **Certification**
- First and last name, phone number of the requestor as well as the org name "**HiSET**"
- Email allows requestors to CC others
- Fill in the address

If the Billing details are different, check the box

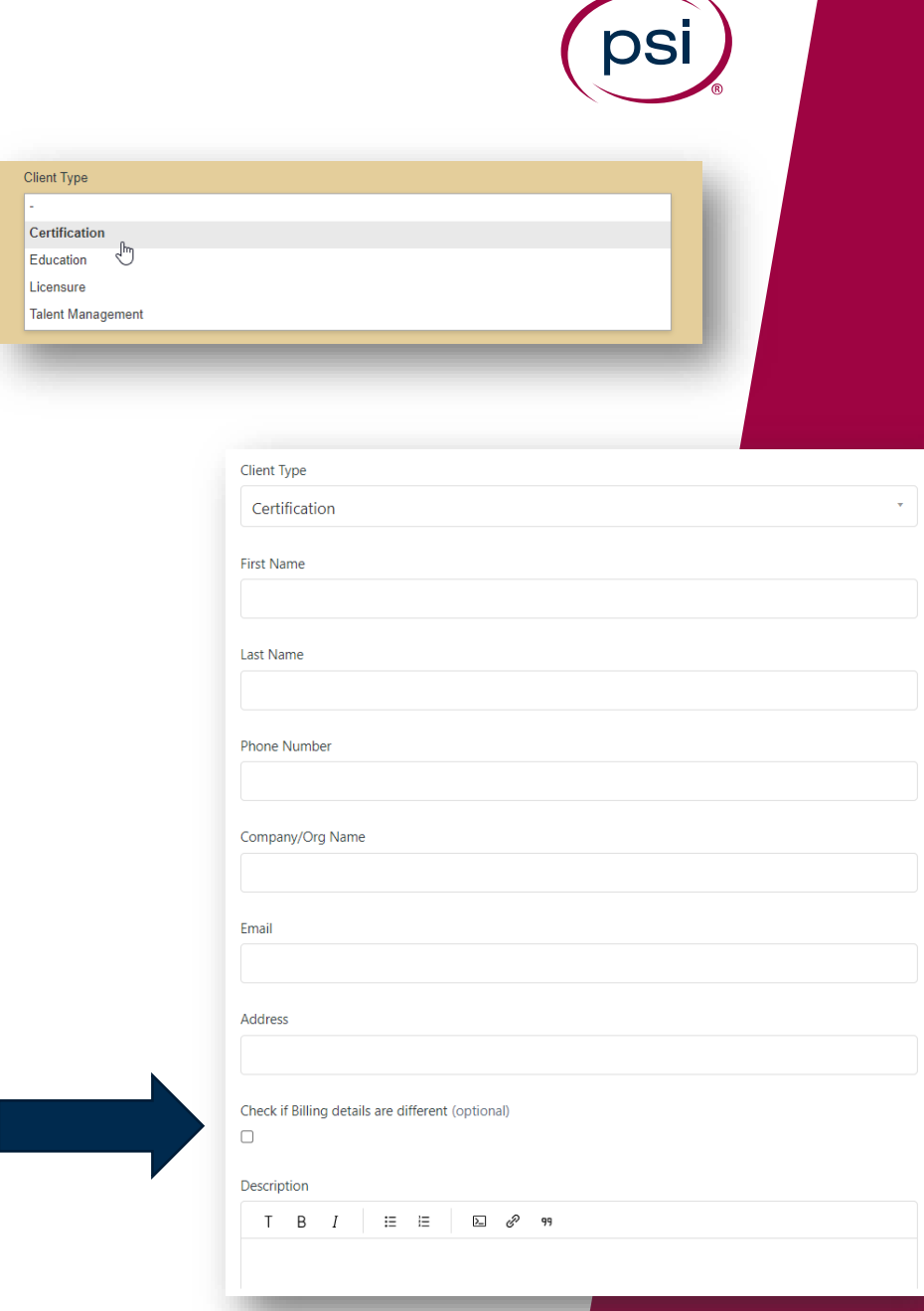

#### Check if Billing details are different (optional)  $\overline{\mathcal{L}}$ **Billing Name Billing Company**

#### Voucher Request Form

If billing details are different be sure to fill in the additional fields

 $\equiv$ 

- ✓ Billing Name
- ✓ Billing Company
- $\checkmark$  Billing Phone
- $\checkmark$  Billing Email
- ✓ Billing Address

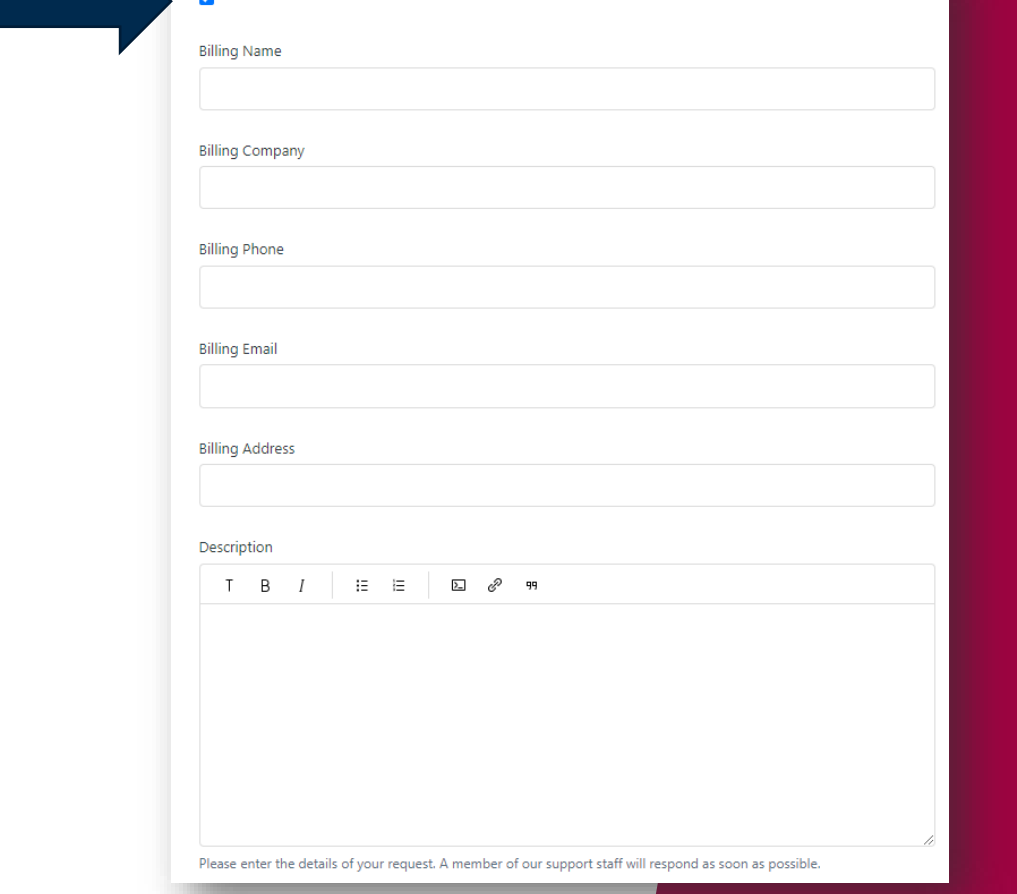

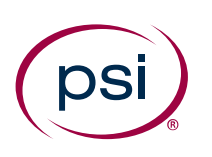

#### Voucher Request Form

- Description box allows for any supporting details
- Please check the box to confirm all necessary invoices and reports are attached
- Attachments are an optional field

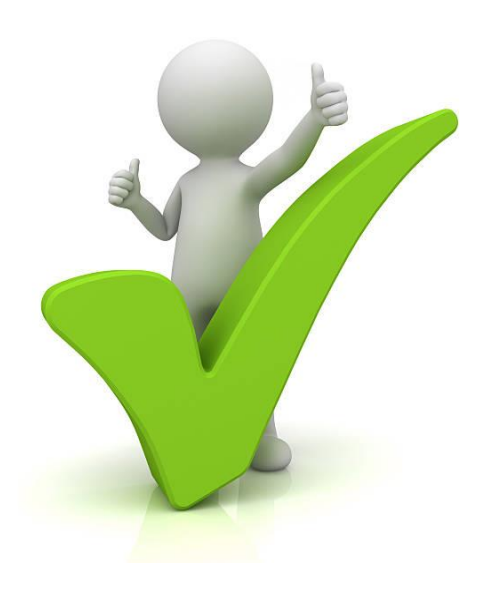

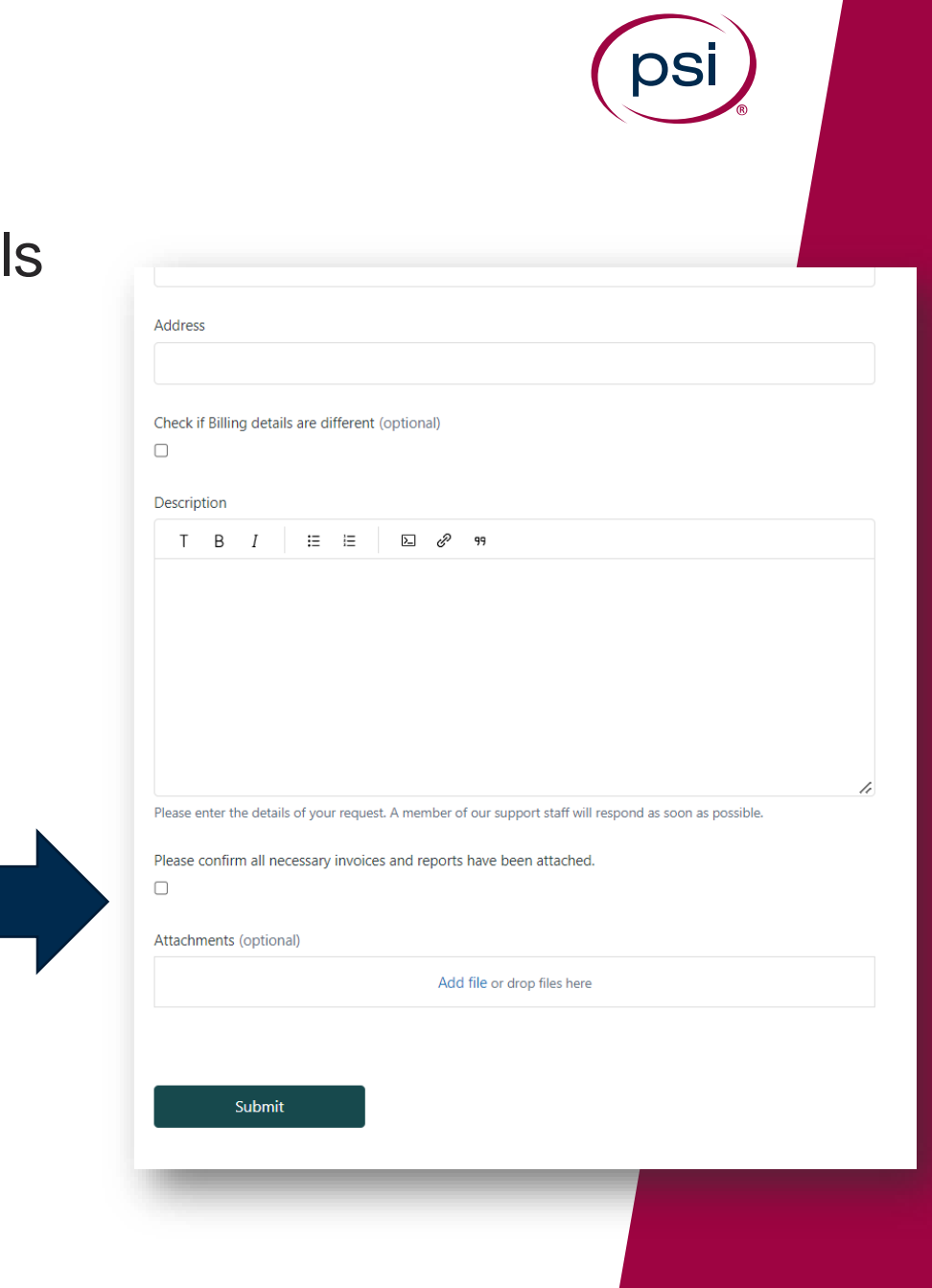

### Voucher Requests

- Once submitted confirmation will appear on the screen
- An email will be sent with a ticket tracking number

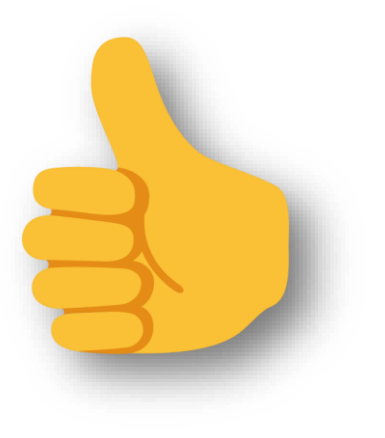

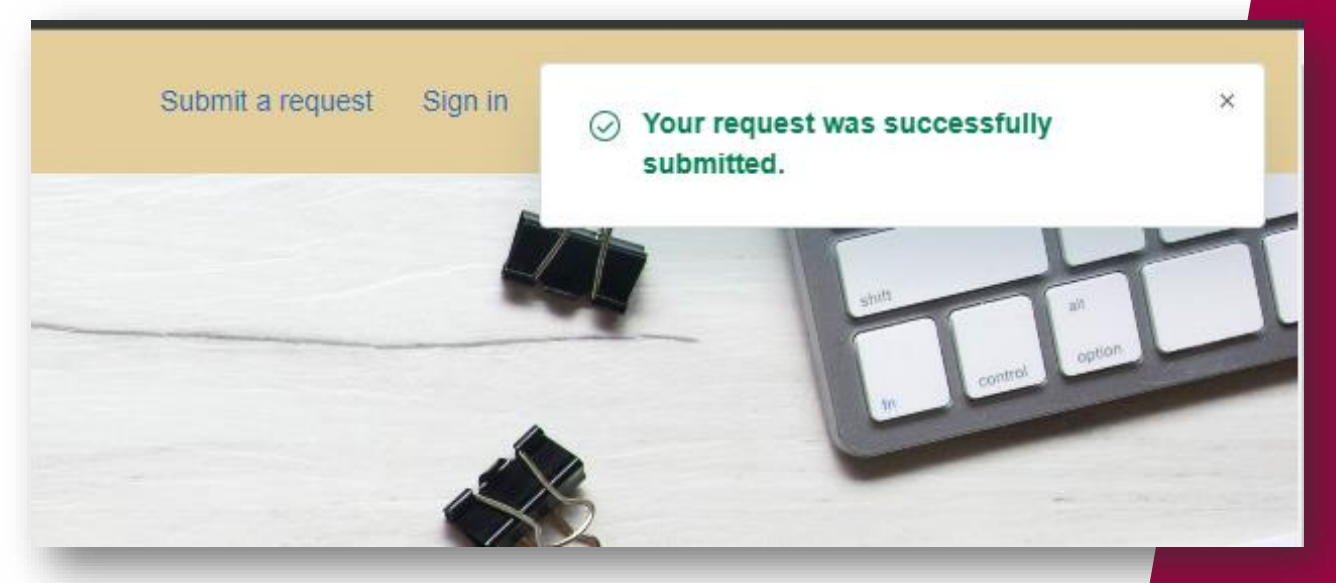

#### Vouchers Fulfillment

#### When can I expect the voucher?

✓ After vouchers have been requested Accounting will invoice the requestor with payment instructions

 $\checkmark$  Once paid, the vouchers will be provided by an excel sheet

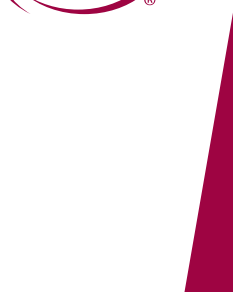

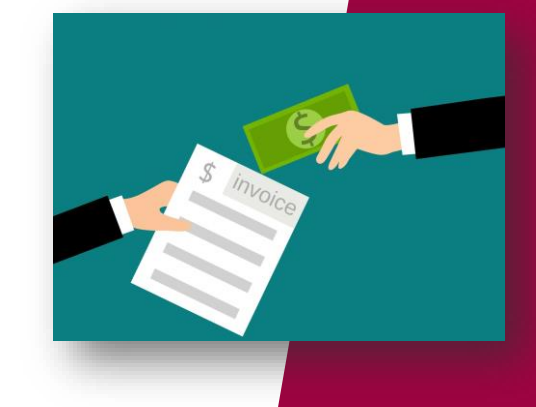

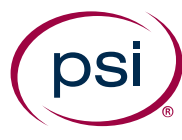

## Purchasing a Battery Battery Vouchers

 $\checkmark$  PSI does not support battery purchases, but has a work around for this process

✓ When selecting vouchers choose "Mixed/Combo/Multiple Fees"

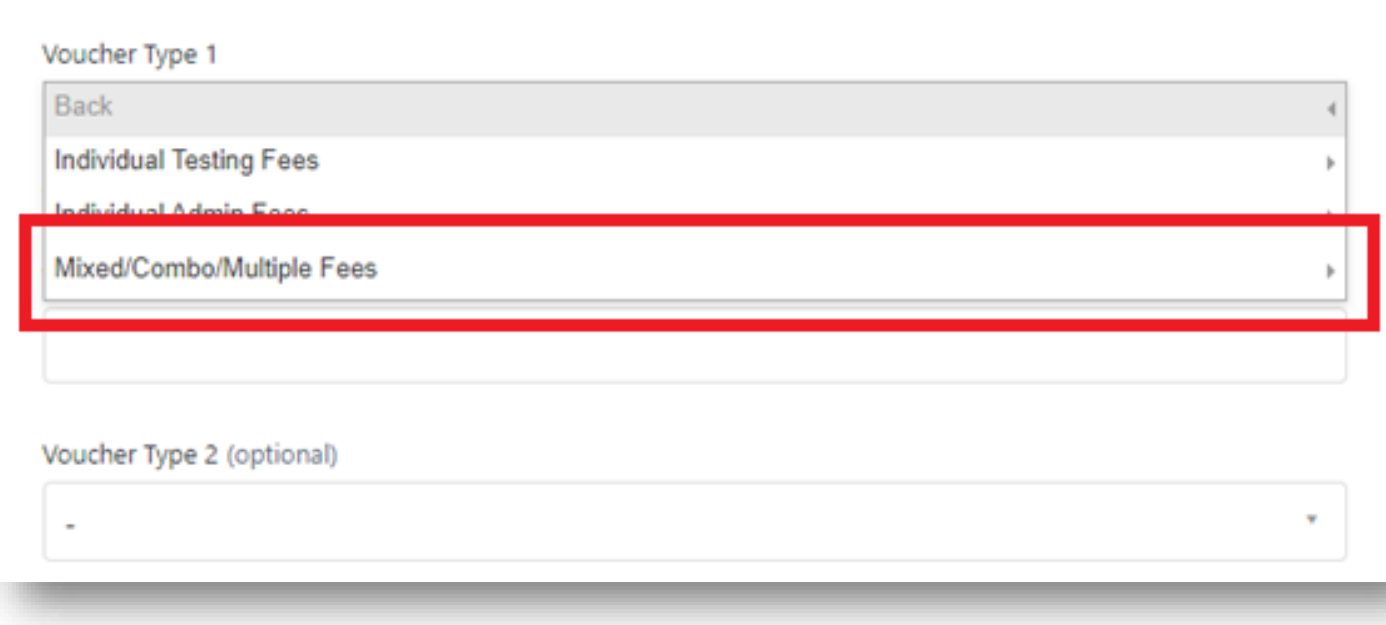

### Battery Vouchers

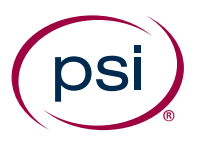

### Purchasing a Battery

If the state:

- $\checkmark$  charges state and test center fees in addition to the testing fee, select "**All Fees**"
- ✓ does **NOT** charge either a state or test center fee, select the voucher type appropriate for the state
- $\checkmark$  For most states that charge a test center fee for each initial subtest select "**Testing and Test Center Fees Only**"

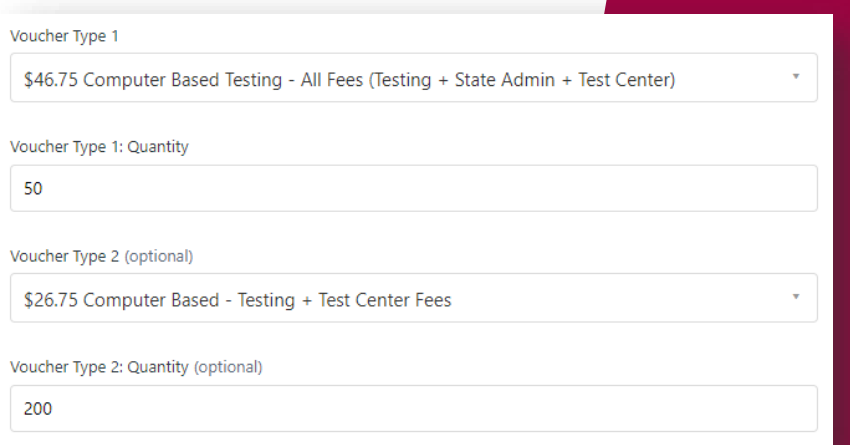

## Purchasing a Battery Battery Vouchers

- $\checkmark$  In the quantity field input the number of battery vouchers
- ✓ Under Voucher Type 2 select "**All Fees**"
- $\checkmark$  In the quantity field input 4x the number of battery vouchers you intend to purchase
- ✓ Each Test Taker should receive 1 "**All Fees**" voucher to be used for the initial subtest registration and booking and 4 "**Testing and Test Center Fees**" vouchers for subsequent subtests

Example: If you are purchasing 50 battery vouchers the number in this box should be 200

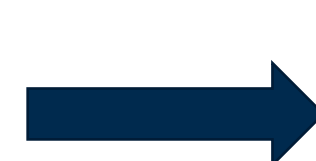

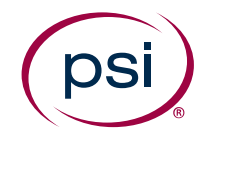

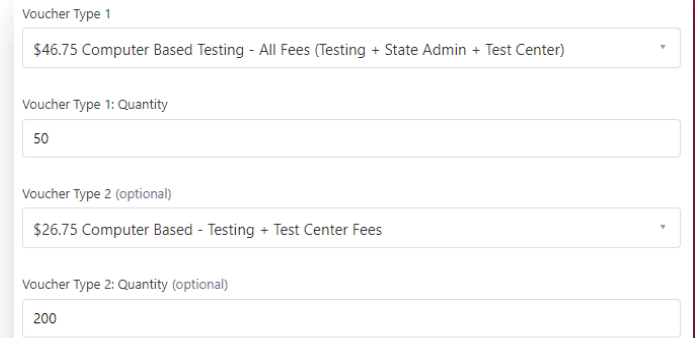

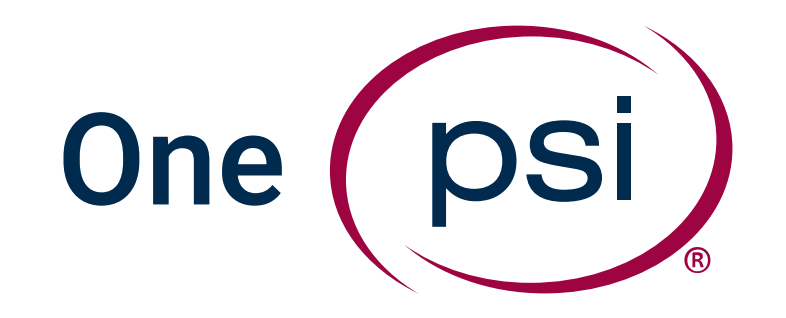